## **Erläuterungstexte für die Auswahlfelder im Menüpunkt 'Teilnehmer verwalten zentral' und 'Teilnehmer verwalten dezentral'**

Um die Verständlichkeit der Teilnehmerverwaltung für die Nutzer der Prüfungsteilnehmerverwaltung zu verbessern, wurde in beiden Bereichen, zentrale Prüfungen und dezentrale Prüfungen, ein Hinweis-Bereich implementiert, in welchem die Hochschulen Erläuterungen für Ihre Nutzer hinterlegen können (siehe Screenshots).

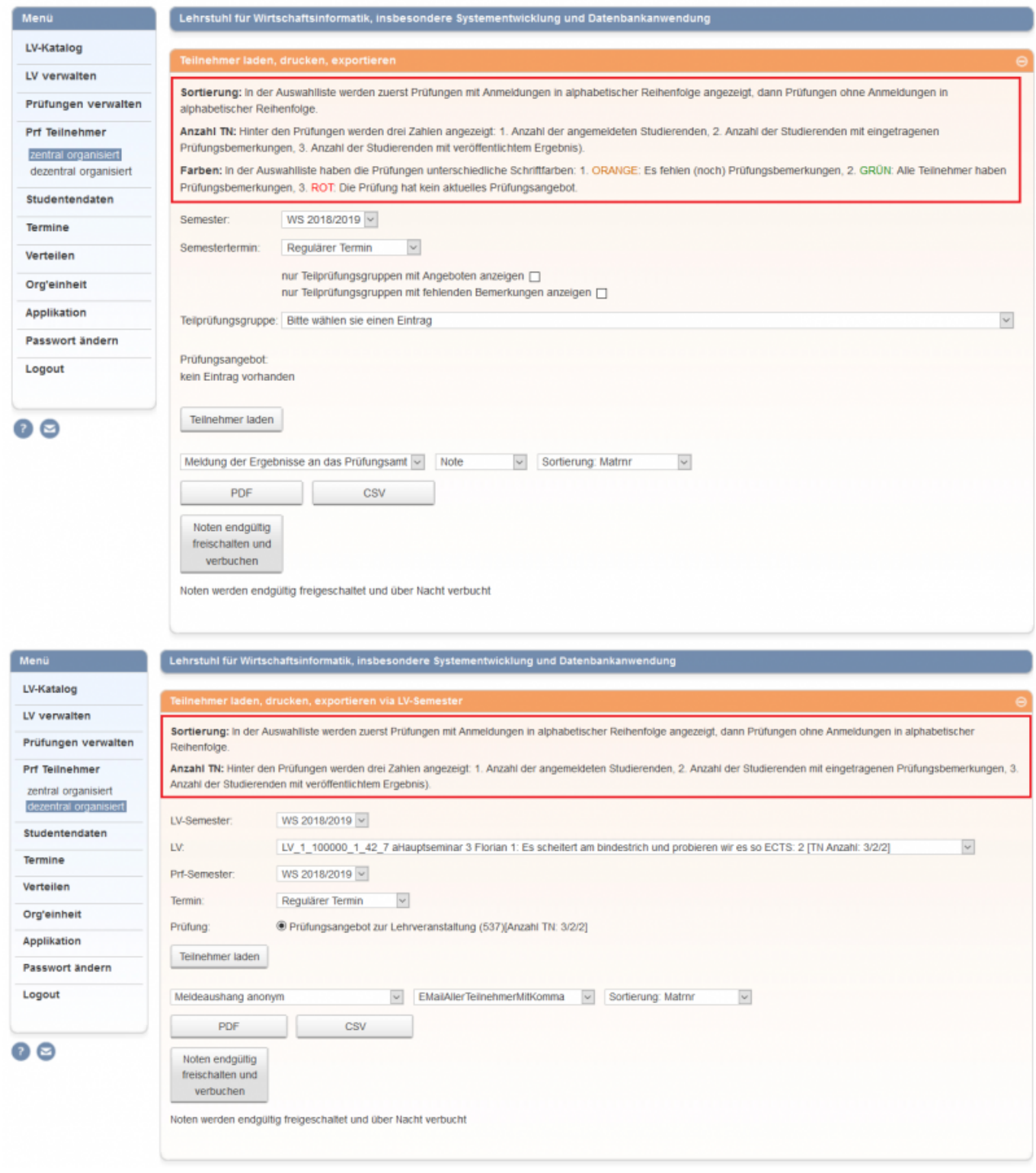

Um diese Hinweise angezuzeigen, sind folgende Änderungen an der **web.xml** und an den Property-Files **prfZentral\_de.properties** und **prfDezentral\_de.properties** des FN2LM zwingend notwendig:

## **web.xml**

Hier müssen die folgenden Parameter in die web.xml (FN2LM) eingefügt werden:

```
 <!-- #5477 InitParameter, die Anzeige von Hinweisen in PrfDezentral und
PrfZentral steuern -->
 <init-param>
         <description>
          In diesem Parameter kann gesteuert werden, ob die Hinweise zu
Sortierung und Teilnehmeranzahl in PrfZentral und PrfDezentral angezeigt
werden soll - true = Anzeigen - false = nicht anzeigen
         </description>
    <param-name>SHOW_HINWEISE_DEZENTRAL</param-name>
    <param-value>false</param-value>
 </init-param>
 <init-param>
    <description>
    In diesem Parameter kann gesteuert werden, ob die Hinweise zu Sortierung
und Teilnehmeranzahl in PrfZentral und PrfDezentral angezeigt werden soll -
true = Anzeigen - false = nicht anzeigen
    </description>
    <param-name>SHOW_HINWEISE_ZENTRAL</param-name>
    <param-value>false</param-value>
 </init-param>
```
Wenn die Erläuterungen angezeigt werden sollen, müssen die Values entsprechend auf **true** gestellt werden, da der default-Wert **false** ist.

## **prfZentral\_de.properties**

- prf teilnehmer zentral hinweis sortierung = <b>Sortierung: </b> In der Auswahlliste werden zuerst Prüfungen mit Anmeldungen in alphabetischer Reihenfolge angezeigt, dann Prüfungen ohne Anmeldungen in alphabetischer Reihenfolge.
- prf teilnehmer zentral hinweis teilnehmeranzahl = <b>Anzahl TN: </b>Hinter den Prüfungen werden drei Zahlen angezeigt: 1. Anzahl der angemeldeten Studierenden, 2. Anzahl der Studierenden mit eingetragenen Prüfungsbemerkungen, 3. Anzahl der Studierenden mit veröffentlichtem Ergebnis).
- prf teilnehmer zentral hinweis farbe = <b>Farben: </b> In der Auswahlliste haben die Prüfungen unterschiedliche Schriftfarben: 1. ORANGE: Es fehlen (noch) Prüfungsbemerkungen, 2. GRÜN: Alle Teilnehmer haben Prüfungsbemerkungen, 3. ROT: Die Prüfung hat kein aktuelles Prüfungsangebot.

## **prfDezentral\_de.properties**

• prf\_teilnehmer\_dezentral\_hinweis\_sortierung = <b>Sortierung:</b> In der Auswahlliste werden

zuerst Prüfungen mit Anmeldungen in alphabetischer Reihenfolge angezeigt, dann Prüfungen ohne Anmeldungen in alphabetischer Reihenfolge.

• prf teilnehmer dezentral hinweis teilnehmeranzahl = <b>Anzahl TN: </b>Hinter den Prüfungen werden drei Zahlen angezeigt: 1. Anzahl der angemeldeten Studierenden, 2. Anzahl der Studierenden mit eingetragenen Prüfungsbemerkungen, 3. Anzahl der Studierenden mit veröffentlichtem Ergebnis).

From: <https://wiki.ihb-eg.de/> - **FlexWiki**

Permanent link: **<https://wiki.ihb-eg.de/doku.php/fn2lm/prfteilnehmer?rev=1569481904>**

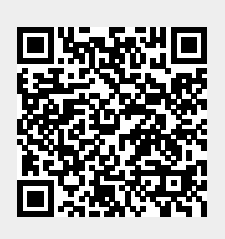

Last update: **2019/09/26 09:11**